# **AutoCAD Crack**

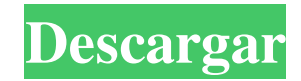

#### **AutoCAD [Actualizado] 2022**

El desarrollo de AutoCAD comenzó en el Centro de Investigación de Palo Alto (PARC) en la década de 1970, donde originalmente se llamó Editor de lista de funciones gráficas (GFL). Historia [editar] AutoCAD comenzó como un proyecto PARC y se convirtió en una aplicación comercial exitosa durante la década de 1980. Su primera versión, AutoCAD 1.0, se lanzó el 1 de diciembre de 1982. En la década de 1990, AutoCAD pasó por una importante reescritura y rediseño que agregó varias características nuevas. En 1995, AutoCAD recibió AutoCAD R14, que incluía la capacidad de ver la base de datos de dibujo (DDB) directamente desde el área de dibujo. En 1998, AutoCAD recibió el nombre en clave de la Versión 15.0, la primera versión importante de AutoCAD desde la R14. La nueva versión incluía varias funciones nuevas, como la optimización completa del dibujo, los modelos 3D y la capacidad de transferir archivos DXF entre aplicaciones. En 1999, AutoCAD recibió AutoCAD 2000, que introdujo varias funciones nuevas, como la capacidad de crear y exportar objetos vectoriales 2D y objetos 3D. La nueva versión también incluía muchas correcciones de errores y un nuevo instalador que permitía a los usuarios actualizar sus propias versiones de AutoCAD. En 2002, AutoCAD lanzó AutoCAD 2002 R14. Incluía una nueva interfaz de usuario de AutoCAD LT que reemplazó la interfaz anterior basada en Windows Explorer con una interfaz de línea de comandos. La nueva interfaz se creó en torno al nuevo formato DXF y sus funciones, y se diseñó para llevar a AutoCAD a un nivel más familiar e intuitivo. El formato DXF también se integró en AutoCAD por primera vez, en forma de Drafting Database (DDB). En 2003, AutoCAD se lanzó por primera vez en Windows XP. La versión de 2003 también incluyó una interfaz de usuario completamente nueva, así como una experiencia de usuario actualizada. También incluía muchas características nuevas, como plantillas de dibujo y un nuevo modo de vista previa del plan. En 2004, se lanzó AutoCAD 2004 R15, con varias funciones nuevas.La nueva versión admitió todas las funciones nuevas de AutoCAD y las adiciones de R14, así como la nueva interfaz de usuario de Windows XP. En 2005, AutoCAD recibió el nuevo nombre en clave de la versión 16.0, que incluía varias características nuevas. También introdujo la capacidad de crear y editar objetos con múltiples funciones, lo que permitió a los diseñadores crear y modificar el mismo objeto, por ejemplo,

#### **AutoCAD Torrent completo del numero de serie (Mas reciente)**

.RED Estudio visual .NET Framework Herramientas de desarrollo de terceros Además de la interfaz de usuario estándar para AutoCAD y la funcionalidad de ingeniería asociada, como el diseño, los gráficos y las funciones de línea de comandos, Autodesk también ha puesto a disposición de sus licenciatarios una serie de herramientas de desarrollo basadas en .NET Framework. Éstos incluyen: Autodesk.NET Framework, una plataforma de desarrollo comercial basada en .NET Framework AutoCAD.NET, un marco de componentes gratuito basado en C# para AutoCAD que permite a los programadores de C# desarrollar complementos de AutoCAD. Autodesk Design Review, una herramienta de revisión de productos digitales basada en .NET Framework Autodesk DWG Viewer, una aplicación basada en navegador para ver y convertir archivos DWG Autodesk 3D Intergraph, una biblioteca de E/S para la interoperabilidad con los productos CAD de Intergraph AutoCAD Evolution, una aplicación para el diseño CAD interactivo automatizado que utiliza Evolution/TreeAutoCAD, una aplicación gratuita de Autodesk AutoCAD Exchange, un complemento de AutoCAD que permite a los usuarios corporativos compartir datos de ingeniería. Es una arquitectura basada en servicios web que se creó para facilitar el intercambio de datos de ingeniería entre usuarios con licencia de Autodesk. Universidades y otras instituciones El programa educativo de Autodesk University proporciona acceso gratuito al software y materiales relacionados. Los cursos son impartidos por instructores calificados de Autodesk y cubren CAD, dibujo, diseño, animación y software de canalización CAD, así como también paquetes basados en AutoCAD. Los materiales educativos y de capacitación gratuitos adicionales están disponibles en el sitio web de Educación de Autodesk y en la Red de administración de aprendizaje de Autodesk. De 2005 a 2010, los instructores capacitados por Autodesk enseñaron a los estudiantes en el plan de estudios del Instituto de Tecnología de Nueva York. Recepción y adopción Ingresos y crecimiento de usuarios Ingresos En junio de 2019, Autodesk reportó ingresos por \$2.9 mil millones. En 2019, los ingresos aumentaron un 15 % en el primer trimestre, debido principalmente al fuerte crecimiento de las licencias de software. En junio de 2014, Autodesk reportó \$1300 millones en ingresos por software, un 7 % más que en 2013. En 2019, Autodesk reportó \$2900 millones en ingresos, un 15 % más que en 2018. Usuarios Para 2019, Autodesk reportó 3,6 millones de licenciatarios pagados y 25 millones de usuarios gratuitos. El total de licencias en todo el mundo fue de 44,8 millones, un 16 % más que en 2018. En 2018 112fdf883e

### **AutoCAD Mas reciente**

Paso 1: Inicie Autodesk Autocad y cree un nuevo dibujo. Paso 2: Haga clic en la pestaña Opciones/Generador de claves. Paso 3: En la ventana Opciones de Autocad, haga clic en el botón Opciones de Autocad. En la ventana Tipo de licencia, seleccione la licencia arquitectónica de la lista desplegable. En la ventana de la aplicación de licencia, seleccione el producto de Office (arquitectura) de la lista desplegable. En la ventana Clave de registro, seleccione la clave de registro que descargó. Guarde la ventana Opciones de Autocad. Guarde el documento de Autocad. Paso 4: Elija Archivo/Salir. Cierre Autodesk Autocad. Cómo usar la nota de arco Para entrar/salir del modo "archnote", Paso 1: Inicie Autodesk Autocad y cree un nuevo dibujo. Paso 2: Abra el dibujo que desea editar. Para facilitar la lectura de las líneas superior e inferior del dibujo, se recomienda establecer el ancho de las líneas superior e inferior en 200 píxeles. Paso 3: Elija Archivo/Opciones. Paso 4: En la pestaña Opciones/Generador de claves, en "Después de imprimir", seleccione "Archnote" en la lista desplegable. En la ventana Tipo de licencia, seleccione la licencia arquitectónica de la lista desplegable. En la ventana de la aplicación de licencia, seleccione el producto de Office (arquitectura) de la lista desplegable. En la ventana Clave de registro, seleccione la clave de registro que descargó. Guarde la ventana Opciones. Guarde el dibujo. Como modificar el autocad home de autocad El dibujo de inicio creado para su licencia solo está en el perfil de usuario se encuentra en la carpeta C:\Users\AppData\Roaming\Autodesk Así que si quieres usar el archivo home, es imprescindible que tengas administrador permiso. Si el dibujo de inicio existe en una carpeta a la que no tiene permiso de acceso, no podras usar el keygen o autocad home. Como usar el archnote online autocad home El dibujo de inicio creado para su licencia solo está en el perfil de usuario se encuentra en la carpeta C:\Users\AppData\Roaming\Autodesk Si el dibujo de inicio existe en una carpeta a la que no tiene permiso de acceso, no lo harás

#### **?Que hay de nuevo en el AutoCAD?**

Ahora puede importar varios tipos de archivos adjuntos desde uno de los navegadores web disponibles con AutoCAD (como, por ejemplo, desde Wikipedia). Importe archivos adjuntos directamente en su dibujo e inserte fácilmente formas y símbolos desde el navegador web con la herramienta Insertar archivo adjunto. La herramienta Insertar archivo adjunto también se puede utilizar para editar un archivo adjunto basado en web o un símbolo en el dibujo. (vídeo: 0:27 min.) Puede obtener una vista previa de sus archivos adjuntos en la herramienta Insertar archivo adjunto antes de importarlos al dibujo, o usar el comando "Insertar en el dibujo" (consulte "Guía de inicio"). (vídeo: 0:30 min.) Además, la herramienta Insertar archivo adjunto admite varios tipos de archivos adjuntos basados en web (como, por ejemplo, etiquetas de applets de Java o etiquetas de JavaScript). (vídeo: 0:32 min.) Y además, puede importar formas desde un archivo .STL del modelador 3D y ajustar el modelo existente usando las herramientas de edición del modelador 3D. Haga que sus diseños sean interactivos con símbolos que se pueden colocar directamente en objetos 2D y 3D, así como en el lienzo de AutoCAD. Mejoras en la herramienta de anotación: Ahora puede establecer el color de las líneas que se crean cuando agrega texto de anotación a sus dibujos. Ahora puede seleccionar texto en el lienzo y realizar una inserción con un solo clic. Ahora puede crear anotaciones para símbolos estándar, como, por ejemplo, flechas, círculos y rectángulos. Hay una nueva función para establecer el ajuste de objetos a relativo (funciona como el ajuste de objetos a otros objetos). Compatibilidad con símbolos como rellenos de círculos y rectángulos. Ahora puede crear

símbolos personalizados a partir de sus archivos .STL o .DSN (consulte la "Guía de inicio"). Puede crear símbolos personalizados en el modelador 3D o con la herramienta Insertar símbolo. Puede configurar Ajustar a la cuadrícula, Ajustar al borde, Ajustar a la ubicación y Ajustar al punto de vista para el texto de la anotación. Hay una nueva opción para cambiar la configuración de visualización para el texto de anotación para mostrar su texto en el centro de una línea. Para crear una anotación en una línea, ahora puede usar el texto y un círculo cerrado. Ahora puede abrir dibujos e imágenes CAD en el

## **Requisitos del sistema For AutoCAD:**

Windows 7, Windows 8 o Windows 10; Procesador: 1 GHz; RAM: 512 MB; Gráficos: 128 MB; Espacio en disco duro: 1 GB Los siguientes son requisitos para las secuencias de video del juego: Windows 7, Windows 8 o Windows 10; Procesador: 1 GHz; RAM: 512 MB; Gráficos: 128 MB; Espacio en disco duro: 1 GB Haga clic aquí para ver los requisitos adicionales del sistema para el video

Enlaces relacionados:

[http://www.enriquetabara.com/wp-content/uploads/2022/06/Autodesk\\_AutoCAD\\_\\_Crack\\_\\_Torrent\\_completo\\_del\\_numero\\_de](http://www.enriquetabara.com/wp-content/uploads/2022/06/Autodesk_AutoCAD__Crack__Torrent_completo_del_numero_de_serie_Descarga_gratis_Mas_reciente.pdf)

- [\\_serie\\_Descarga\\_gratis\\_Mas\\_reciente.pdf](http://www.enriquetabara.com/wp-content/uploads/2022/06/Autodesk_AutoCAD__Crack__Torrent_completo_del_numero_de_serie_Descarga_gratis_Mas_reciente.pdf)
- <https://alternantreprise.com/wp-content/uploads/2022/06/AutoCAD-73.pdf>
- <http://curriculocerto.com/?p=13506>
- <http://buymecoffee.co/?p=26483>
- <https://www.digitalpub.ma/advert/autocad-24-2-crack-mac-win/>
- <https://www.infoslovakia.sk/wp-content/uploads/2022/06/AutoCAD-64.pdf>
- <https://elstruplaug.dk/wp-content/uploads/elmikar.pdf>
- <https://slab-bit.com/wp-content/uploads/2022/06/AutoCAD-17.pdf>
- <https://vast-mountain-12501.herokuapp.com/AutoCAD.pdf>
- <https://totoralillochile.com/advert/autodesk-autocad-descarga-gratis-x64/>
- <https://aposhop-online.de/2022/06/21/autodesk-autocad-crack-keygen-para-lifetime-x64-actualizado-2022/>
- <http://fengshuiforlife.eu/autocad-crack-con-clave-de-licencia-win-mac/>
- <https://hinkalidvor.ru/autodesk-autocad-crack-con-keygen-completo-descarga-gratis-2022/>
- <https://eqcompu.com/2022/06/21/autodesk-autocad-24-1-crack-3264bit/>
- <http://www.brumasrl.com/autodesk-autocad-2017-21-0-crack-clave-de-producto-descargar-3264bit/>

https://www.kuettu.com/upload/files/2022/06/t8KsD4L8Y1nvigiyRqa8\_21\_5bf49f8e8dcad7d5d4d7ce6ef090aa5d\_file.pdf [https://itsupportnetwork.com/wp-](https://itsupportnetwork.com/wp-content/uploads/2022/06/Autodesk_AutoCAD_Crack___Con_codigo_de_registro_Gratis_abril2022.pdf)

- content/uploads/2022/06/Autodesk\_AutoCAD\_Crack \_\_Con\_codigo\_de\_registro\_Gratis\_abril2022.pdf
- <https://superstitionsar.org/autodesk-autocad-crack-codigo-de-licencia-y-keygen-descargar-actualizado-2022/>

<https://infoimmosn.com/wp-content/uploads/2022/06/AutoCAD-13.pdf>

<https://fennylaw.com/wp-content/uploads/2022/06/farcha.pdf>